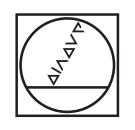

# **HEIDENHAIN**

**NC Solutions**

Indexing a Rotary Table

**Changing NC Programs of the iTNC 530 for Compatibility with Successor Controls**

**English (en) 10/2023**

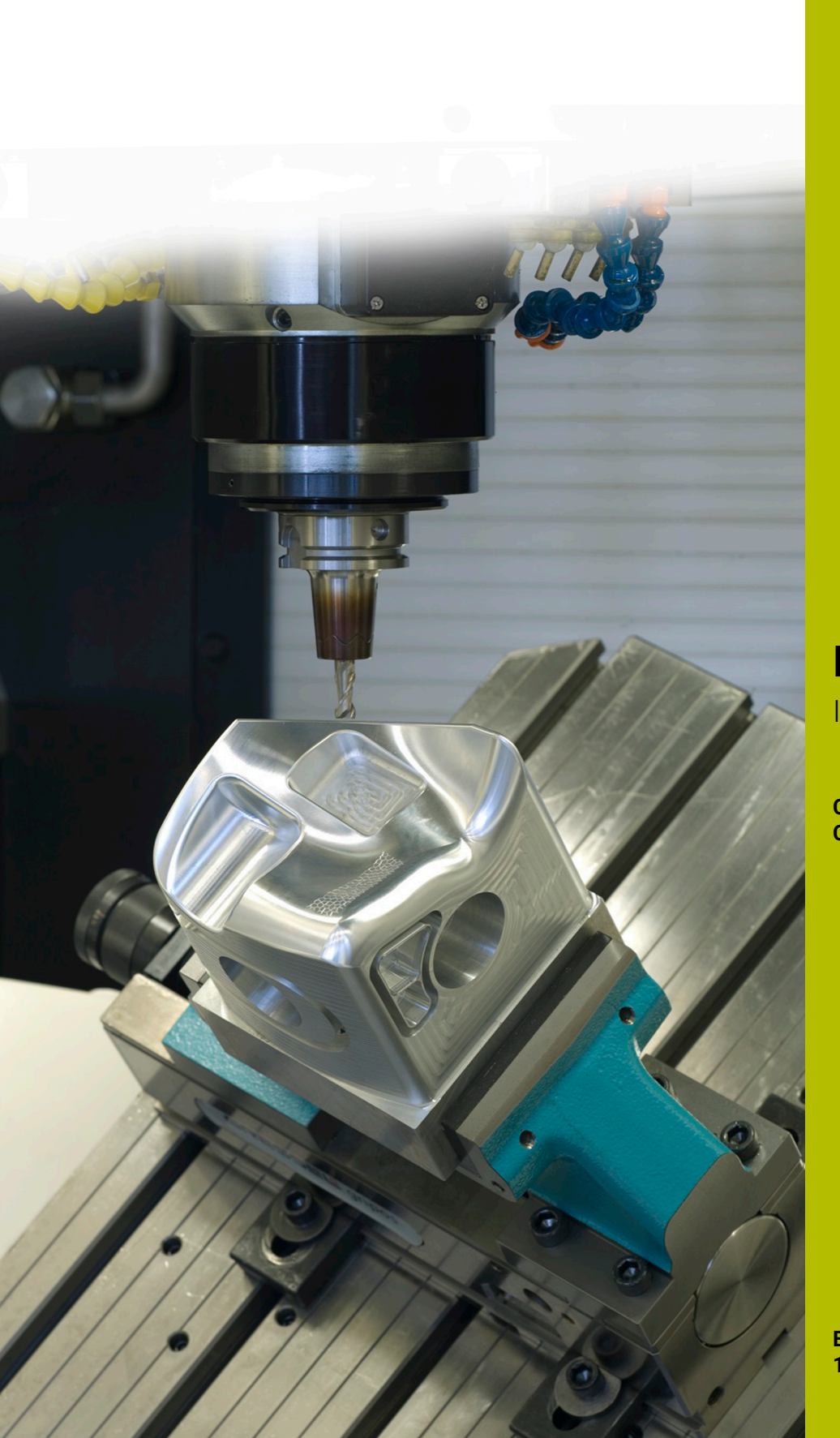

# **Additional information**

#### **Copyright**

All media files (e.g. texts, images, graphics and videos), including their parts, distributed or made available as part of the course are copyright-protected.

Insofar as the individual media file does not contain expressly deviating provisions, the following applies to use: Without the prior written consent of DR. JOHANNES HEIDENHAIN GmbH, the media files must not be passed on to other persons (including to other employees of the participating company) and must not be duplicated, modified, archived, stored on a server, included in newsgroups, used in online services, stored on CD-ROMs or other data media, or used in printed publications. This also applies to the use of excerpts or sections of the media files. In addition, the general Terms of Use for the web pages of HEIDENHAIN shall also apply.

Copyright © DR. JOHANNES HEIDENHAIN GmbH.

#### **Exclusion of liability**

DR. JOHANNES HEIDENHAIN GmbH cannot guarantee the correctness, accuracy and completeness of the information, and therefore cannot assume liability for any type of loss or damage.

# **Table of contents**

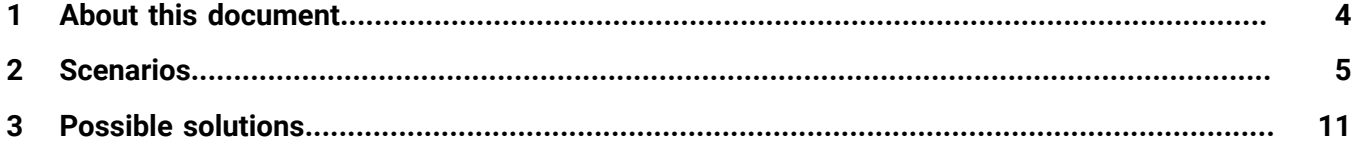

# <span id="page-3-0"></span>**1 About this document**

This document helps you modify the iTNC 530's NC programs for indexing a rotary table so that they are compatible with the successor controls.

With the successor controls of the iTNC 530, some of the NC functions for indexing a rotary axis have changed and necessitate a different procedure. You can adapt the NC programs of the iTNC 530 for use on all successor controls.

This document describes typical scenarios combining inclined machining with the indexing of a rotary table.

More information on the functions used is provided in the respective User's Manuals matching the software version of your control.

#### **Required modifications**

NC programs published in the database are suggestions for solutions. The NC programs must be adapted before being used on a machine.

Modifications are always necessary for:

- **Tools**
- Cutting parameters
- Feed rates
- Clearance height
- Machine-specific positions (e.g. **M91**)
- Paths of program calls

Some NC programs depend on the machine kinematics. Adapt these NC programs to your machine kinematics before the first test run.

## <span id="page-4-0"></span>**2 Scenarios**

You can combine specific NC functions to index a rotary table and perform an inclined machining operation, for example. In this case, the behavior of the TNC 640 and TNC7 is incompatible with the behavior of the iTNC 530.

This document describes the following scenarios:

- NC program with an inclined machining operation
- **Further information:** ["NC program with M128, Cycle 7, and Cycle 10", Page 6](#page-5-0)
- NC program with an inclined machining operation and pre-positioning using **PLANE**

**Further information:** ["NC program with M128, Cycle 7, Cycle 10, and PLANE](#page-7-0) [SPATIAL", Page 8](#page-7-0)

# <span id="page-5-0"></span>**2.1 NC program with M128, Cycle 7, and Cycle 10**

If you program an inclined machining operation by using a datum shift of the rotary table, there will be incompatibilities with the successor controls of the iTNC 530:

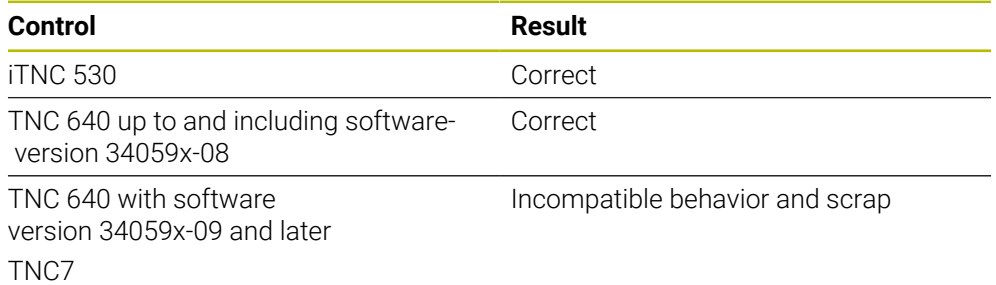

#### **NC example**

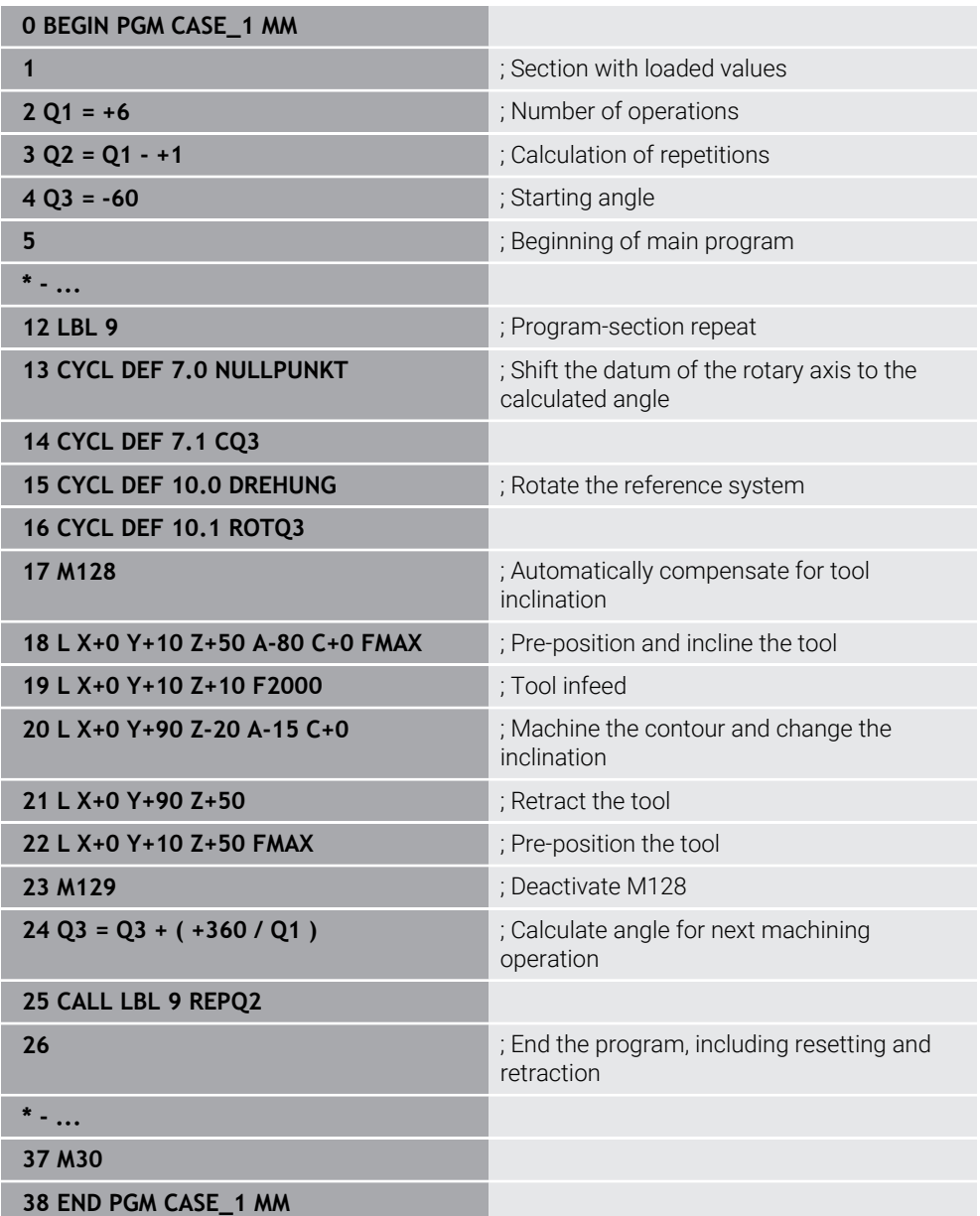

#### **Possible solutions**

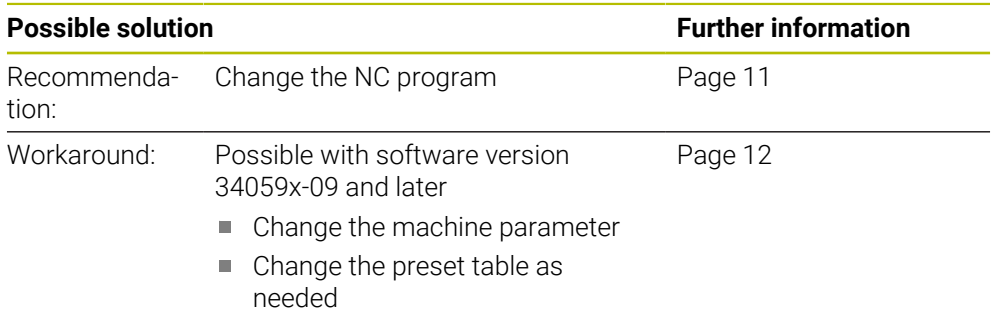

# <span id="page-7-0"></span>**2.2 NC program with M128, Cycle 7, Cycle 10, and PLANE SPATIAL**

This scenario describes the same machining process as the previous scenario. The **PLANE** function is only used to pre-position the rotary table.

If you program an inclined machining operation by using a datum shift of the rotary table and you use **PLANE** for pre-positioning, there will be incompatibilities with the successor controls of the iTNC 530:

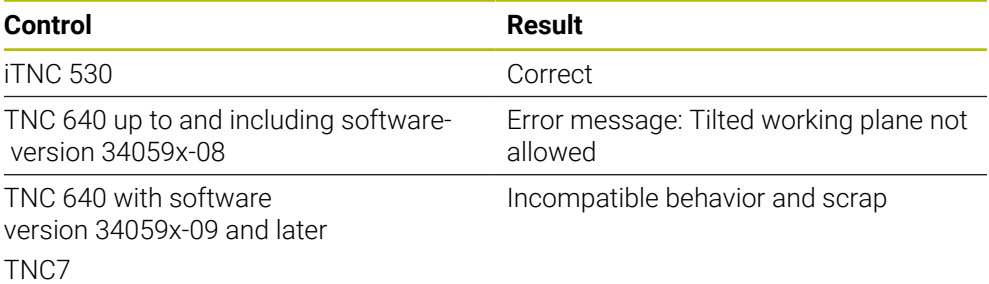

0

#### **NC example**

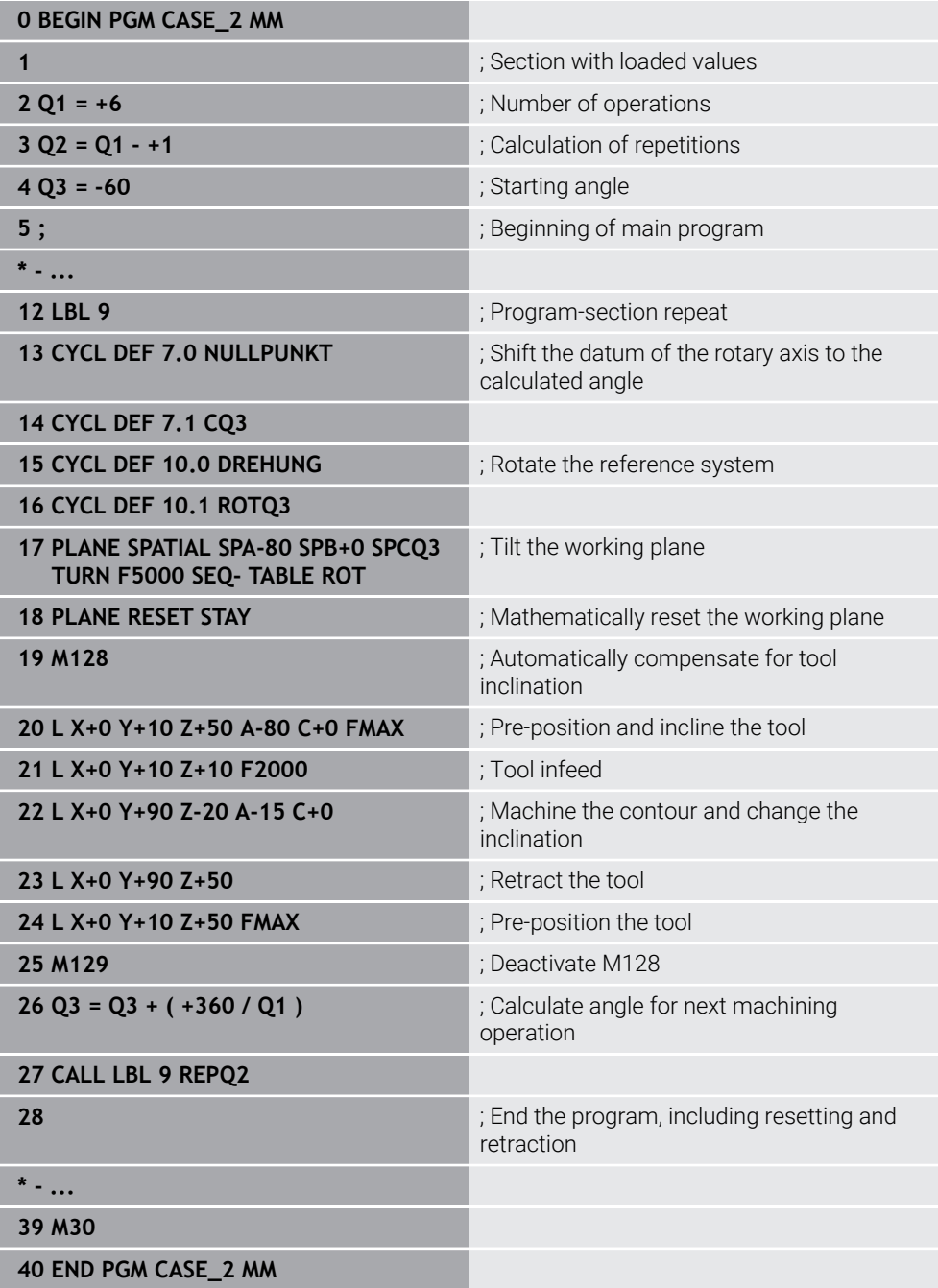

#### **Possible solutions**

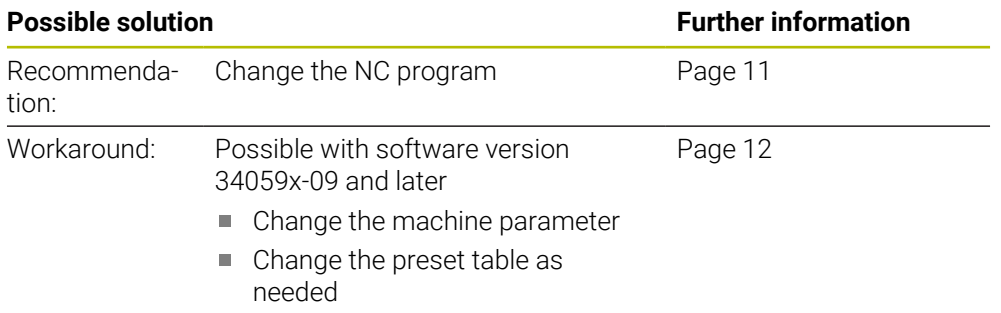

#### **Note**

With software version 34059x-09, the behavior of Cycle **7** in combination with a rotary axis was changed to enable the simultaneous display of the workpiece and the machine in the simulation. Cycle **7** has the same effect as an offset value of the rotary axis. Both functions are used to align the workpiece on the machine table.

### <span id="page-10-1"></span><span id="page-10-0"></span>**3 Possible solutions**

## **3.1 Changing the NC program**

If you change the NC program as specified, you can run it on all of the successor controls whose behavior will then be identical.

#### **Measures**

- Use **PLANE** functions with spatial angles for the following functions:
	- $\blacksquare$  Tilting the working plane or inclination of tool
	- $\blacksquare$  Indexing the rotary axis
- Use **FUNCTION TCPM** with spatial angles to change the tool inclination
- $\blacktriangleright$  Remove the datum shift for the indexed rotary axis

#### **NC example**

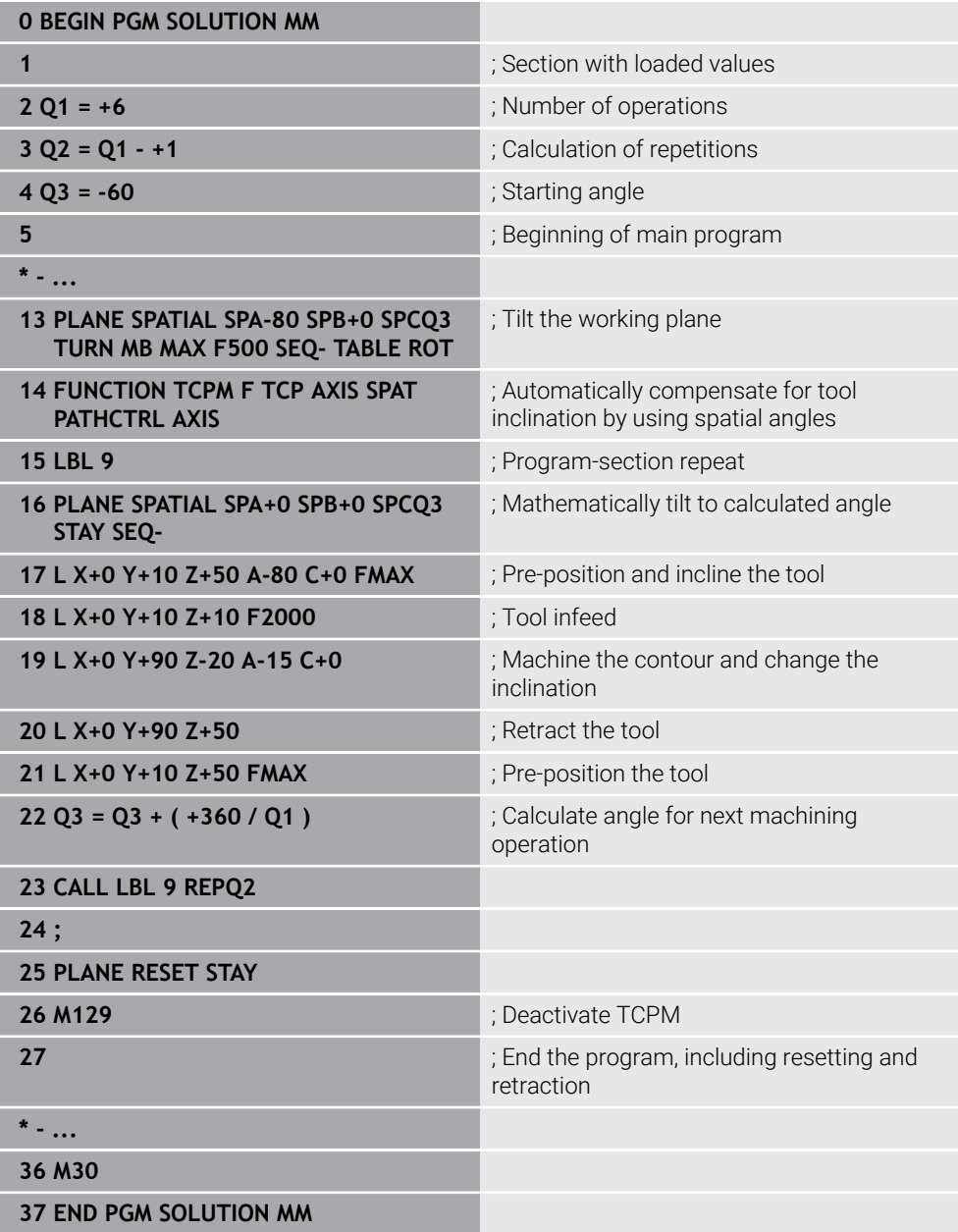

## <span id="page-11-0"></span>**3.2 Changing the machine parameter**

The machine parameter **presetToAlignAxis** must be changed by the machine manufacturer, or changing by the machine operator must be enabled.

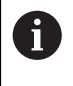

If the machine parameter **presetToAlignAxis** is changed to **FALSE** for the rotary axis, the control will not consider offset values during program run. This can cause other NC programs leading to incorrect results.

#### **Measures**

- ▶ Change the machine parameter
	- $\blacksquare$  If the machine manufacturer changes the machine parameter, you must also take into account the changed setting in other NC programs.
		- or
	- If the machine parameter is enabled for users, you need to check the machine parameter and adapt it as needed, before switching NC programs.
- $\blacktriangleright$  Review the preset table

#### **Solution**

- Change the machine parameter **presetToAlignAxis** (no. 300203) as follows: **presetToAlignAxis\_C = FALSE**
- Review the preset table and, if needed, change it as follows: **C\_OFFS** = 0

#### **Note**

**CFGREAD** allows you to query the value of the machine parameter.